# Data Entry Standards

**Last Updated: April 14, 2014** 

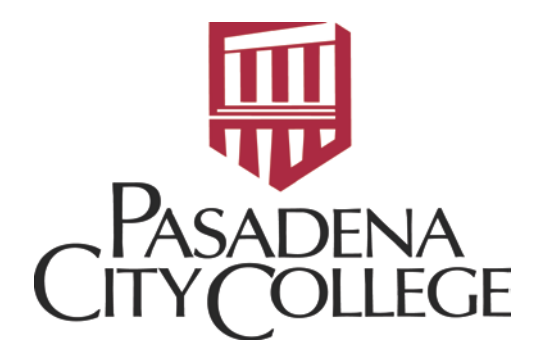

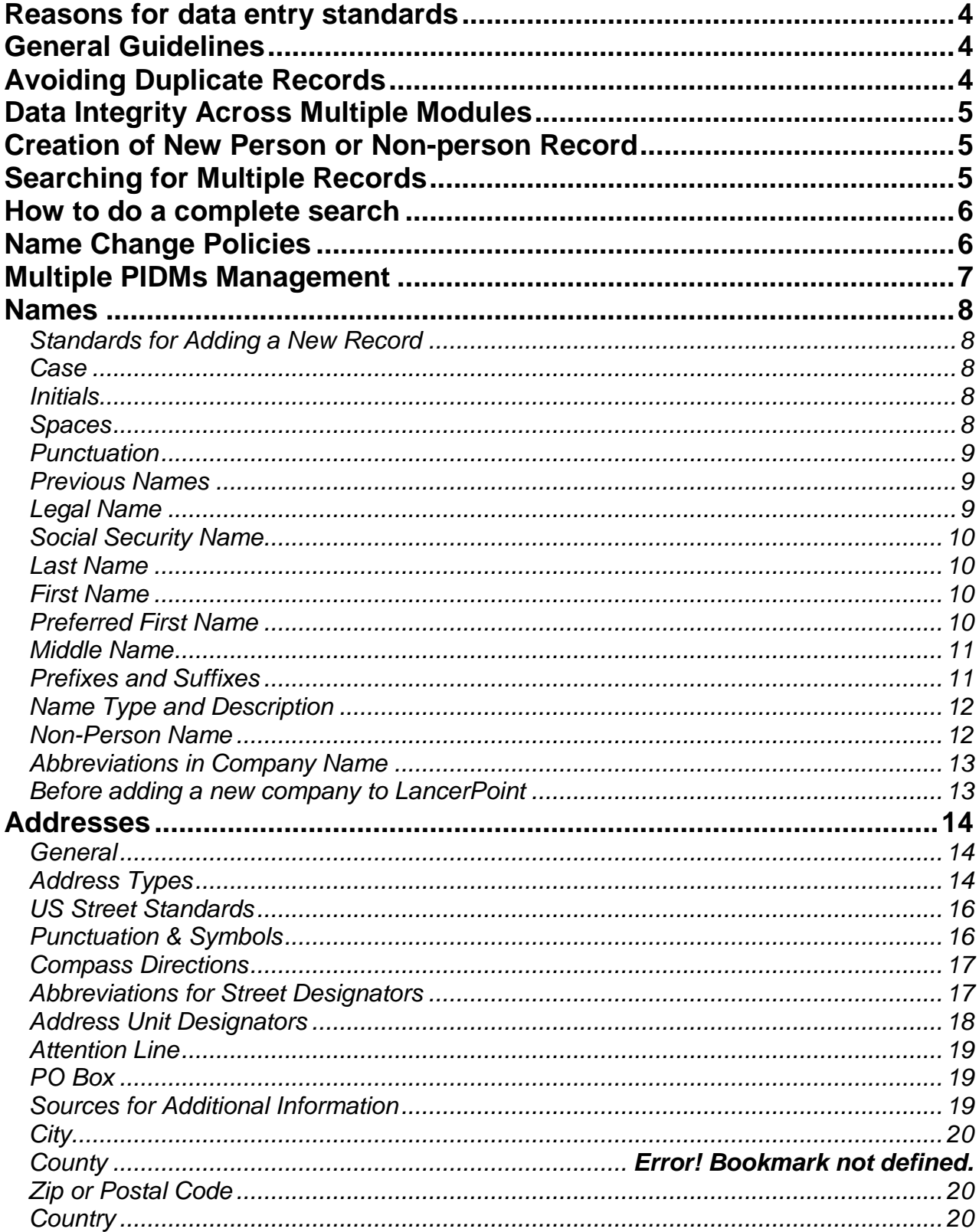

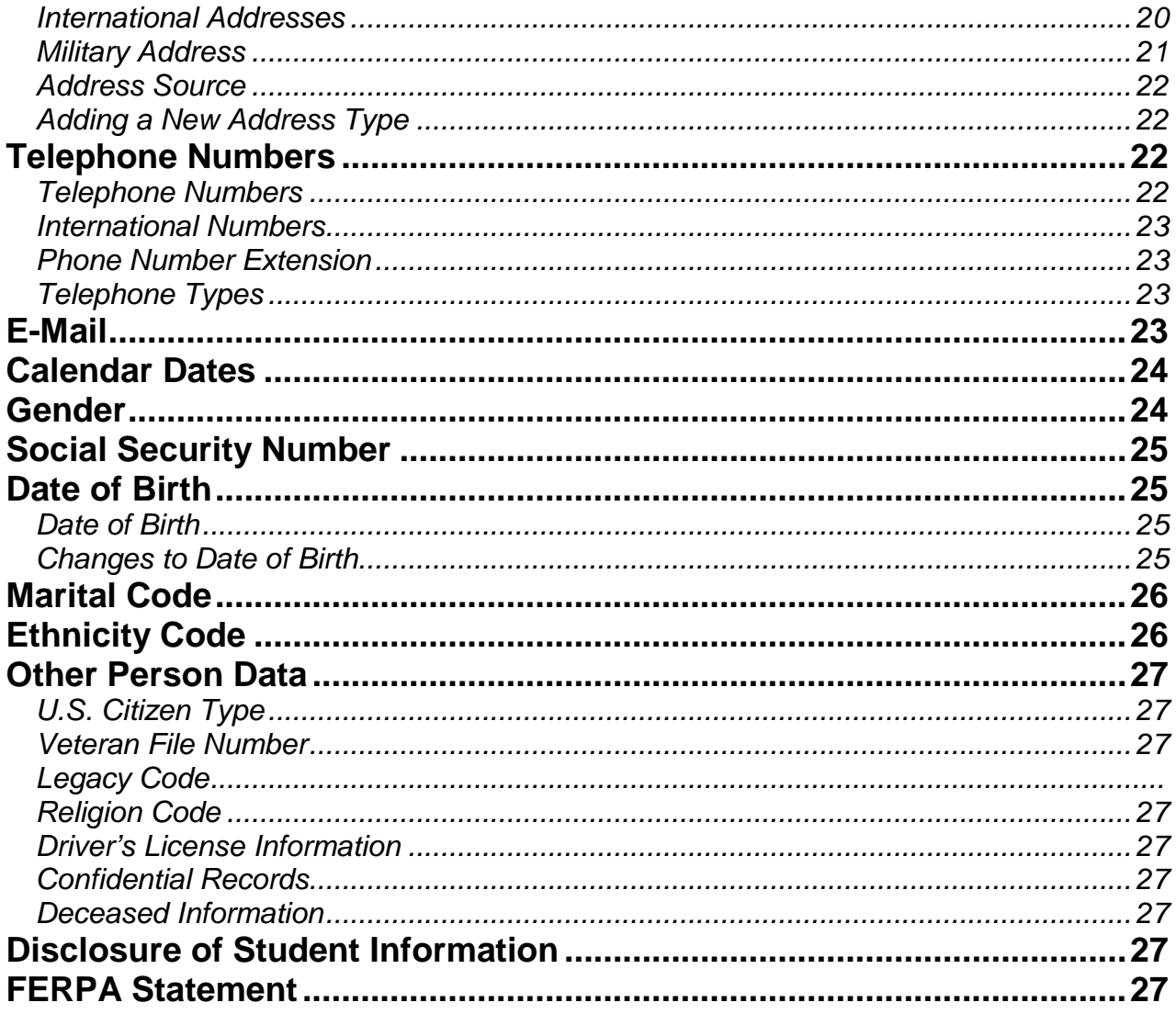

# <span id="page-3-0"></span>**REASONS FOR DATA ENTRY STANDARDS**

It is the purpose of this set of data entry standards to:

- reduce duplicate records in LancerPoint
- **PEDEPTITY** promote easy search capability through uniform data entry in LancerPoint
- <span id="page-3-1"></span>produce accurate reports from data entered into LancerPoint

# **GENERAL GUIDELINES**

Names and addresses in LancerPoint should be in mixed case letters (both upper and lowercase letters) so that when a name or address is printed on correspondence, it looks consistent and professional.

- Enter all data using mixed case and standard capitalization rules
- Never store the percent symbol (%) in a data field
- Never store the ampersand symbol (&) except in an address or business name
- Exceptions are made for addresses, such as directional (N, S, E, W, etc.) Spell out all data unless it is necessary to abbreviate words to fit lines into fields
- character first name, or for an empty first name Enter punctuation in a name only when it is a part of the official name, or for a single

# <span id="page-3-2"></span>**AVOIDING DUPLICATE RECORDS**

 in LancerPoint can lead to loss of data or incorrect results. Avoid creating duplicate records by following these steps below. Creating a duplicate record for a person or organization for which a record already exists

Before creating a new record for a person or organization:

- organization has not already been entered into the LancerPoint system □ Conduct an identification and name search to make sure the person or
- □ Search for a person using social security number, birth date, and all current and previous names
- **Do a "soundex" search. A "soundex" search is when you search by portion of name such as "Sm" which will retrieve all names that begin with these letters.**
- □ Verify that the correct record has been found by checking the birth date and address
- □ If no record is found—you should add a new record
- □ Use Common Matching to simplify searching for existing records
- □ Ask your supervisor is Common Matching is in place.

 and Mac Donald. You can search "M%D%" will retrieve all of these records (soundex **Example**: To find Mac Donald, you must account for McDonald, Mc Donald, MacDonald, search).

# <span id="page-4-0"></span>**DATA INTEGRITY ACROSS MULTIPLE MODULES**

 greater accuracy across PCC **IF** we follow data rules. Each department must be aware of and follow data "rules". The Data Standards Committee provides an opportunity for LancerPoint system. Name change practices are a key example where specific policies must be followed depending on the type of record. Whenever someone requests a name occurs. The uniform name change policies are outlined below. LancerPoint offers **the potential** for better service and convenience to our users and individual departments to express their business needs the universal rules were designed. Following these data rules will help with the effectiveness of the overall change it is necessary to determine (using GUASYST) in which modules the record

# <span id="page-4-1"></span>**CREATION OF NEW PERSON OR NON-PERSON RECORD**

Person and non-person records are created the first time someone enters them in LancerPoint (Admission Application, Employment Application, Requisition, etc.). The following offices have the ability to create a new student or general person or non-person record.

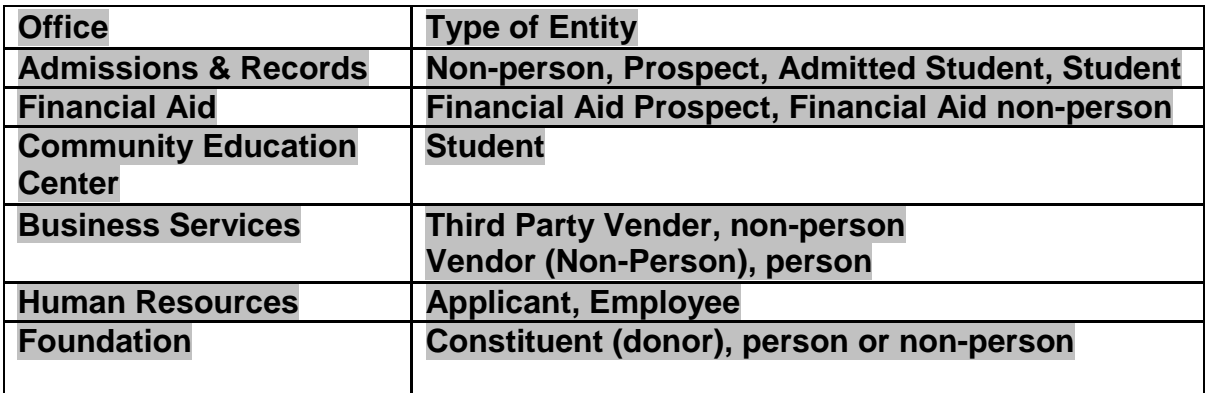

# <span id="page-4-2"></span>**SEARCHING FOR MULTIPLE RECORDS**

 LancerPoint. There should only be one record for each entity. Any entities that are in A complete search must be done before entering a new person or non-person in LancerPoint more than once must go through the duplicate record clean-up process also known as "duplicate PIDM" (person identification management) process.

Common Search forms include:

- SPAIDEN- Name search
- GOAMTCH Common Matching Entry
- **SOIADEN** General Person search
- **SOACOMP** Non-person search
- **GUIALTI SSN/SIN Alternate ID search**
- ROAIDEN Person Name/ID Search
- ROIASIQ Applicant Status Inquiry

# <span id="page-5-0"></span>**HOW TO DO A COMPLETE SEARCH**

 Search on any portion of the name or ID that is known. Remember that names in LancerPoint are case sensitive.

- **Use the "soundex" feature if you are not sure of the spelling (sounds like)**
- **Use a "wildcard" search (% or\_ plus part of the spelling of the name then % or \_)**
- <span id="page-5-1"></span> **record may take several weeks to complete. NAME CHANGE POLICIES This precaution may take a few minutes to perform, whereas fixing a duplicate**

 should be "typed-over". No previous or alternative name record is kept and no documentation is required. The following chart summarizes policies and procedures for Common sense must be used to determine what constitutes a name correction (i.e. data entry spelling error) rather than a name change. In a name correction, the current name making name changes for person and non-person entities in LancerPoint.

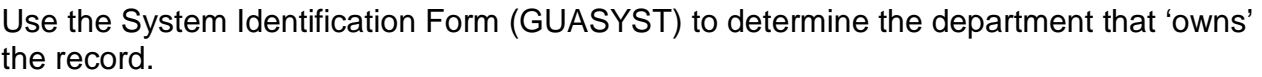

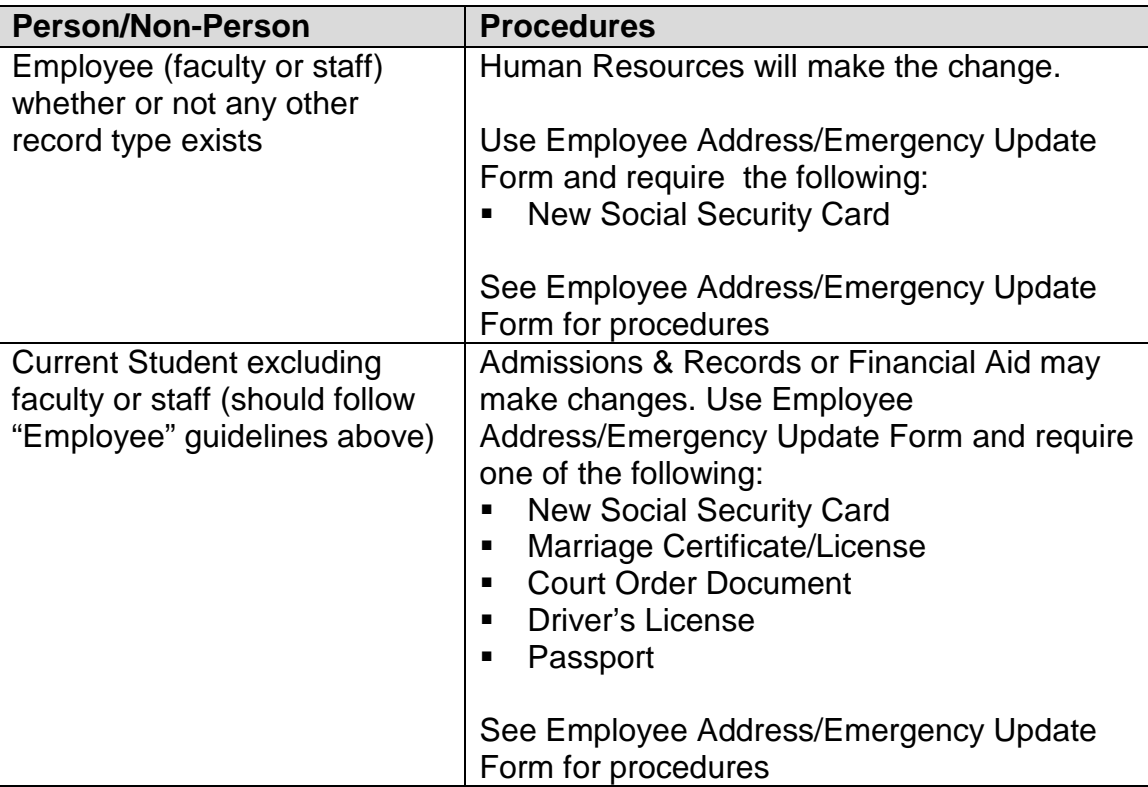

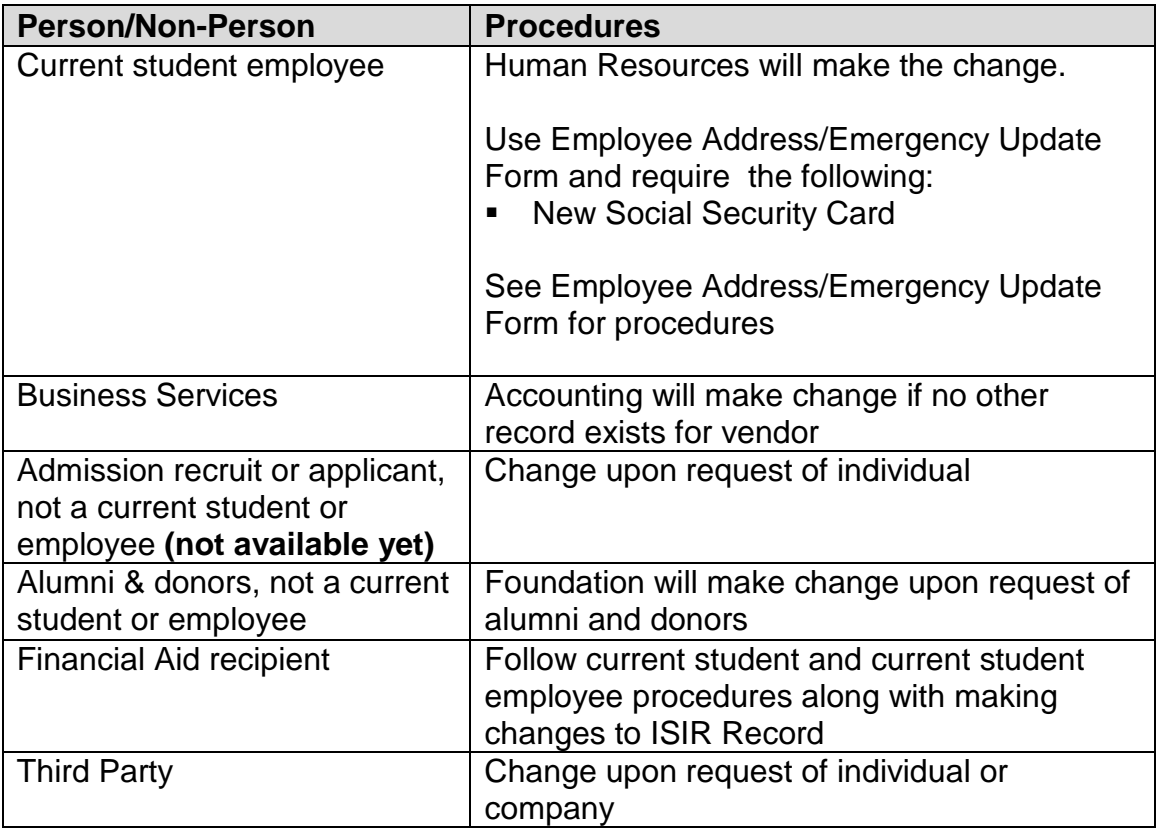

# <span id="page-6-0"></span>**DUPLICATE PIDMS MANAGEMENT**

 the MIS and A&R offices will initiate an audit of general person and general student records, to search for duplicate records. The results will identify the existing possible Numerous times per academic year (e.g., prior to rolling classes into academic history), duplicate records (e.g., Location Management, Recruiting, Admissions, Academic History, Billing, Payroll, etc). Based on the results of the audit, the concerned offices will meet to resolve the problem, by following the necessary procedure to combine the duplicates into one record for the student or person.

 **An audit report of name changes will be run weekly by Human Resources, Payroll, and documentation. If a name change has been made that requires additional changed, as appropriate.** ITS hosts weekly duplicate PIDM meetings to identify "dups". addressed at the weekly meeting. **Student Account Services, A&R, and Accounting to reconcile name change activity documentation, it is the concerned department's responsibility to follow up with the department implementing the change and/or the person whose name has been**  If you find a duplicate PIDM, please email [duplicate@pasadena.edu](mailto:duplicate@pasadena.edu) to report it. It will be

# <span id="page-7-0"></span>**NAMES**

# <span id="page-7-1"></span>*Standards for Adding a New Record*

 Enter the Last, first and middle names of the person. The person's legal name is as it documentation is not available when the person record is created, enter the full name, case letters for names. One exception is Human Resources. HR must always use the legal name when creating a person. We realize many names come in from the student spelling. This is okay. Common Matching will help address these errors. appears on a court order, social security card, marriage license, or passport. If legal including the full middle name. Do not change a full name to an initial. Always use mixed applying to the college or financial aid and we do not have the chance to check the

 mandatory. However, these fields are used during the Common Matching process and Resources and Financial Aid. The entry of the Social Security Number (SSN), Date of Birth, Gender and Address is not entry of this data will greatly reduce the possibility of multiple PIDM records in LancerPoint. Furthermore, the SSN and Date of Birth are used extensively in Human

<span id="page-7-2"></span>If you are manually entering data, please follow these rules:

#### *Case*

 enter the name with mixed case letters. If the person's name starts with a lower-case letter, enter the first letter in lower case (duBois, for example). When in doubt of the correct format to enter, request legal documentation from the person. If the person has submitted paperwork with their name written in all upper-case letters,

#### <span id="page-7-3"></span>*Initials*

 required. In an empty first or last name field, use a hyphen. When in doubt of the correct Do not use an initial for the first name unless the name appears as such on legal name documentation. Do not enter periods in a name unless the person indicates that they are format to enter, request legal documentation from the person.

#### <span id="page-7-4"></span>*Spaces*

Spaces are permitted if the legal spelling and format of the name includes spaces. When in doubt of the correct format to enter, request legal documentation from the person.

#### Examples:

L Christine Johnson Mc Donald Van Husen McDonald De La Rosa Mac Pherson De La Rosa St John Van der Linden Cooper-Smith Anderson

#### <span id="page-8-0"></span>*Punctuation*

- **Use hyphens for a non-existent First or Last name**
- Use hyphens, apostrophes, dashes or periods **exactly as the person indicates** in writing or on the legal documentation
- Use hyphens to separate double names (sometimes used by persons who wish to use two last names), when indicated by the person that a hyphen is part of the legal spelling of their name
- Use apostrophes (') when the symbol is part of the proper, legal name or address, (e.g., O'Leary, O'Connor, Sam's Wholesale Club)
- Never use commas, pound signs  $(\#)$ , or ampersands  $(\&)$  in a name

 Do not add punctuation where there is none. When in doubt of the correct format to enter, request legal documentation from the person. In the following examples, any could be correct:

Examples:

 Al-Hassan, AlHassan, al-Hassan, alHassan, al Hassan O'Donnell, Odonnell Dell'Acqua, DellAcqua, Dellacqua Jones-Smith St Denis, StDenis, St-Denis SaintDenis, Saint-Denis, Saint Denis

# <span id="page-8-1"></span>*Previous Names*

 the earliest name first. Previous name will appear in the previous identification block. With the exception of corrections made due to data entry errors, it is our policy to maintain previous name information in LancerPoint. Forms used by some offices may ask for a person's previous name or names (for example, admission applicants). Enter

Example:

Previous Name: Lee Stanley

Name: Lee Livingstone Enter previous name 'Lee Stanley' and save. Enter current name 'Lee Livingstone' and save.

# <span id="page-8-2"></span>*Legal Name*

 Name, Middle Name and First Name are not the person's legal name. Examples of this mentioned data standards when entering data into this field. An Employee's active name must always be their legal name. Preferred name values will display in the schedule of The Legal Name field is used by PCC. This field should be completed only if the Last may be where the person has changed their name but has not yet received legal documentation (court order, SSN, marriage certificate, etc.). Follow all of the previously classes for instructors, in the staff directory and in email where name appears.

# <span id="page-9-0"></span>*Social Security Name*

 **block on the U.S Regulatory Information window of the Employee Form In order to use a different name than the one appearing on the Identification Form for the W-2 Employee Name, then complete the fields in the Social Security Name (PEAEMPL). If a name is not specified in this field, then the name that prints on the W-2 (and all other W-2 reporting) will be taken from the Identification Form (PPAIDEN/SPAIDEN).** 

# <span id="page-9-1"></span>*Last Name*

 The Last Name is a required field. When in doubt of the correct last name format, request legal documentation from the person

- Enter the legal spelling and format of the last name, using standard capitalization rules
- Do not enter titles, prefixes (Dr, Mr, Mrs) or suffixes (III, Jr) in this field; this information is stored in the prefix and suffix fields
- If the individual has no last name, insert a hyphen

# <span id="page-9-2"></span>*First Name*

 The First Name is a required field. When in doubt of the correct first name format, request legal documentation from the person.

- Enter the legal spelling and format of the first name, using standard capitalization rules. If there is no first name, enter a hyphen (-) to satisfy the required field
- Jo). Enter both names in the first name field only if it is legally a two-name first name Spaces and hyphens may be included in double first names (e.g., Mary Ann, Bobbie
- If the person prefers to be addressed using both first and middle names, but these are not the legal names, use the **preferred first name field to enter this information**
- Do not include titles, prefixes or suffixes in either the first name or preferred first name fields. This information is stored in the prefix and suffix fields

# <span id="page-9-3"></span>*Preferred First Name*

 If a preferred name exists, enter this name (also known as a nickname) in the Preferred First Name field. This is an optional field. Many faculty will desire for a preferred name to appear in the class schedule. Capture the preferred name here. Examples

 William Knight prefers to use the name 'Bill'. Enter 'Bill' in the Preferred First Name field.

D Mark Wilson prefers to use middle name 'Mark'. Enter 'Mark' in the Preferred First Name field.

Alexander James Jones prefers to use the initials 'AJ". Enter 'AJ' in the Preferred First Name field.

Mary Ellen Smith prefers to use her first and middle name. Enter 'Mary Ellen' in the Preferred First Name field.

#### <span id="page-10-0"></span>*Middle Name*

The middle name is **not** a required field

- Enter the legal spelling and format of the middle name in mixed case using standard capitalization rules or the capitalized middle initial.
- If the middle initial is used, **it should not be followed by a period**.
- <span id="page-10-1"></span>If there is no middle name, leave the field blank.

# *Prefixes and Suffixes*

 of the current identification block on the LancerPoint IDEN forms. Enter prefixes and Do not enter prefixes and suffixes (such as Mr, Ms, Rev, Jr, IV, or Esq) in the name fields suffixes in the respectively named fields on the General Person forms.

#### **Name Prefixes**

Enter the name prefixes given by the person. If no prefixes are provided, do not enter any.

Enter the prefix to be associated with the person's name using mixed case and standard capitalization rules.

 Mr. Ms. Dr. Brig. General Father Mrs. Miss Rev. Cmdr. Col. Capt. **General** Honorable Judge Lt. Lt. Col. Maj. Rabbi Sat. **Sister** Bishop

#### **Name Suffixes**

- Enter name suffixes given by the person. If no suffixes are provided, do not enter any.
- Enter the suffix code to be associated with the person's name using mixed case and standard capitalization rules.
- entered. The suffix may be up to 20 characters in LancerPoint and multiple suffixes may be
- Separate multiple suffixes with commas.

 Jr. Sr. IV Ph.D. II III V VI

# <span id="page-11-0"></span>*Name Type and Description*

 The "current" name in LancerPoint does not require a type to be identified. In other words, if there is only one name, it is current and the type can be left blank. If a designation other than current is needed, here are examples of name descriptions to be used:

- **ADVN Foundation Name**
- **Alias Name**
- **ALUM Alumni ID**
- **BRTH Birth Name**
- **FORM Previous Name**
- **LEGL Legal / Official Name**
- **MAID Maiden Name**
- **SPSE Spouse (with no record) Name**

# <span id="page-11-1"></span>*Non-Person Name*

 All information is typed in mixed case format. If an "article" (a, an, or the) is used as an adjective in the full legal name of a non-person entry, it should be included when entering the name in LancerPoint.

Example:

The Boeing Company Kansas Independent College Fund New York State Department of Education United States Postal Service

- invoice or other company document Enter company name in the corporation field (on the FTMVEND form) as listed on an
- Other non-person records that are not Finance Vendors should be entered on SPAIDEN/PPAIDEN in the Non-Person Field. Other sources: the phone book or web site
- Punctuation in the name and address of a company should be entered only when it is part of the official name
- guide. Generally, acronyms do not have spaces between the letters, e.g., FOCUS, Determine spacing by using the vendor's invoice or other company documents as a IBM, AES of Roanoke Inc. Include spaces between initials and the company name, e.g., A B Dick Products Inc or E C Geiger Inc.
- rather than spelling the number out. If the official name includes a numeral such as 47th Street Photo, enter the numeral

# <span id="page-12-0"></span>*Abbreviations in Company Name*

 such as IBM. If space limitations require that a name be abbreviated, abbreviate the latter part of the name rather than the former. Reference/update GORNPNM any time a In general, company names should not be abbreviated unless the company has done so, company name needs to be abbreviated or is commonly abbreviated.

#### <span id="page-12-1"></span>*Before adding a new company to LancerPoint*

It is important that SOAIDEN and SOACOMP be searched thoroughly to ensure that the company does not already exist in the vendor or other non-person files. If a company already exists, use the appropriate maintenance form to activate in the applicable module. If required, add an additional address type and address particular to the department.

 required, should exist for each business unit. Where large corporations operate under business units be established as separate entities with separate identifiers. Only one company record and company identifier, with multiple addresses and types as different business units with independent tax identification numbers, only then should the

 **The only exception to this rule is the Financial Aid FFELP Lenders, Guarantors and appropriate NCHELP name and code are required. If that same entity exists for Service Agents. In order to process CommonLine Loans within LancerPoint, the purposes other than CommonLine Loans, a second record is appropriate as separate business units exist.** 

For example

- All area Wal-Mart stores, K-Mart stores, etc. would be a single company with one identifier and multiple business addresses
- Nationally affiliated moving companies, such as North American Van Lines, would be a single company with one identifier and multiple addresses containing the name of the individual agent, because these are all centrally billed under the parent company
- General Electric Aerospace, General Electric Medical Systems, and General Electric Credit Corporation would all be separate companies with separate identifiers since they operate as separate business units even though they are the same parent corporation
- America is a vendor but is also a FFELP lender. The Vender ID will be generated whereas the FFELP lender ID will be specified by the Federal Government An example of when a non-person may exist more than once is when Bank of

# <span id="page-13-0"></span>**ADDRESSES**

# <span id="page-13-1"></span>*General*

 These standards must balance three considerations: Institution-wide processes are critical for shared data such as addresses; we should be mindful of the purposes for which the data are entered. For example, departments with marketing responsibility (such as Foundation and Pathways) must be able to produce individualized correspondence conforming to address rules. Departments such as Business Services and Purchasing may have less stringent formatting requirements.

- **LancerPoint system requirements;** 
	- $\checkmark$  US Addresses Street line 1, City, State, and Zip Code
	- $\checkmark$  International Addresses Street line 1, City, and Nation
- Accepted standards for formal communications;
- **U.S. Postal Service guidelines.**

All addresses must meet U.S. Postal Service addressing requirements. The guidelines expressed herein are designed to convey the minimum standard requirements to be used throughout PCC.

# <span id="page-13-2"></span> *Address Types*

The following address types are available for use based on the Address Type Code Validation (STVATYP) form.

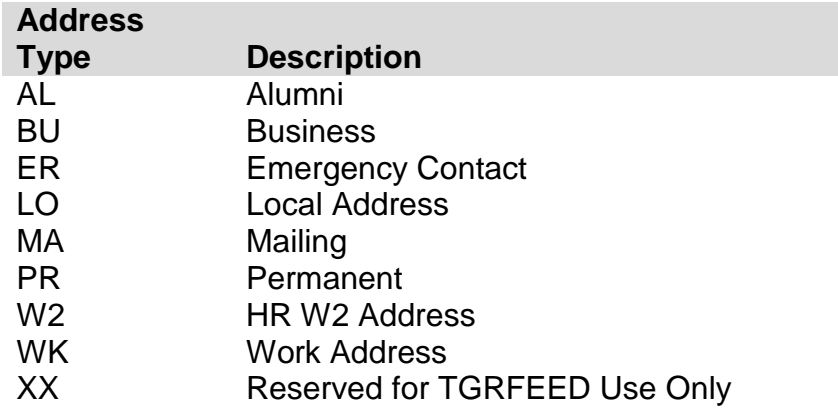

 "preferred indicator" on any address type in the Alumni module. This indicator cannot be It is our desire to maintain a standardized list of address types based on their purposes, rather than separate addresses for each department as this will reduce redundant data entry. Thus, an individual may appear in accounting, be an alumnus, employee and a current student, and only have a single address. The Foundation Office can put a viewed in any module except Alumni.

Each LancerPoint application (e.g., recruitment mail, billing, grades, award letters, and gift solicitations) will look for a valid address in a prescribed sequence. For example, the

 might typically search for a mailing address in this order: PR and then MA. grade mailing routine might look for addresses in this order: MA and then PR. Admission

 The address types and descriptions as approved are listed below. Note that the use Identical addresses should not be keyed in as different address types. made of a particular address type is really part of its definition.

#### **AL - Alumni**

Address for Donors. Alumni with records in the system should have their existing MA address updated rather than an AL address created.

#### **BU - Business Address**

 The Business address (non-person) is the address to which purchase orders and other business correspondence is directed, and generally reflects the physical location of the vendor. This is the primary address type for storing vendor addresses in LancerPoint, and all entities established in LancerPoint initially as a vendor should have a BU address. conjunction with the BU (business address) designator. Multiple business addresses may be stored for each vendor, using sequence numbers in

#### **ER - Emergency Contact**

 emergency contact tab of the General Person Identification (SPAIDEN/PPAIDEN) form. was entered on the general person record). In the event of an emergency and no emergency contact information is available; attempts will be made to contact persons at Emergency contact information about students or employees may be entered on the While the emergency contact information does not require an address type because the data is not stored in the regular address file, the address can be associated with one of the addresses entered on the general person record (e.g., if an ER address type record the MA address or other addresses.

#### **LO – Local Address**

The local address is the address to be used to capture the local address of international students only. An international student's home nation address should be their PR address.

#### **MA- Student's mailing address if different than PR address**

This is the default address for PCC. MA is required for all person records.

#### **PR – Permanent Address**

 The permanent address is the address that changes rarely for a person. In the case of a student, this may be a post office box or a parent address.

#### **W2 – W2 Address**

This address is only for use by HR.

#### **WK – Work Address**

The work address of the person when different from the PR or MA address type.

#### **XX – Reserved for TGRFEED Use Only**

<span id="page-15-0"></span>The address type reserved for Finance operations only.

#### *US Street Standards*

 All information is typed in mixed case format (e.g., not all caps or all lower). Street names should be spelled out in their entirety whenever possible.

 Note that the post office reads an address from the bottom up. Thus, the most general information (country, state or province) is at the bottom of the address, while the most specific (apartment or room number) is at the top.

# <span id="page-15-1"></span>*Punctuation & Symbols*

- Punctuation (periods, commas and apostrophes) should not be used. Symbols should never be used in the first position of an address field.
- The percent symbol "%" should never be used.
- should be entered on the first street address line. The designation for "in care of" should be abbreviated as "c/o" when necessary and
- Although USPS standards prefer uppercase letters for the presentation of all lines of the address block, address data should be entered in mixed case using standard capitalization rules.
- Use hyphens and slashes in addresses when needed for clarity or designated fractions.

Example:

Mid-Island Plaza 101 1/2 Main St

Example: Use the Ampersand '&' instead of the word 'and' only if that is the proper spelling or if it is used on individual or business letterhead.

1500 King & Queen Way

The standard layout for the Delivery Line is:

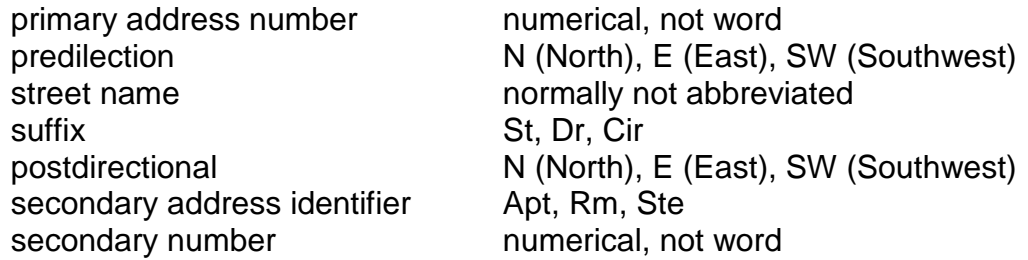

 These describe the geographic direction before and after the street name. Directionals The USPS prefers use of pre-direction and post-direction abbreviations without a period. should be spelled out only when they are part of the street name.

Example:

1501 Southwest Freeway 101 West St 202 County Road NE 303 Bay West Dr 500 Bay Drive W

Example: The preferred delivery line for Rural Route designations is RR.

Example: RR 2 Box 18

#### <span id="page-16-0"></span>*Compass Directions*

If appropriate, compass directional words may be abbreviated at the beginning and/or end of the street name.

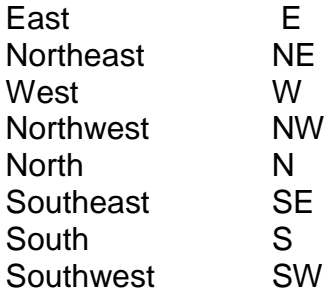

#### <span id="page-16-1"></span>*Abbreviations for Street Designators*

 Refer to the U.S. Postal Service Address Standards publication for abbreviations of designators not listed below. Abbreviations for Street Designators are defined by the USPS.

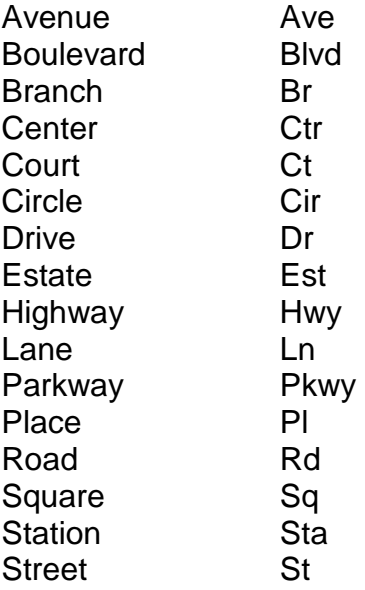

#### <span id="page-17-0"></span>*Address Unit Designators*

Secondary designators, such as suite or apartment numbers, should be on the same line as the street address and at the end to the right.

Example:

1356 S Executive Dr Ste 202 1624 W Donner St Apt 101 102 Main St Apt 101 102 Main St Ste 101 102 Main St Rm101

 If the primary address uses all available characters, the secondary unit designator should never be on the line following the primary address. Remember, the post office reads an be on the first address line – preceding the primary address. The unit designator should address from the bottom up.

Example:

Mr. Michael Murray Apt C 5800 Springfield Gardens Cir Springfield VA 22152-1058

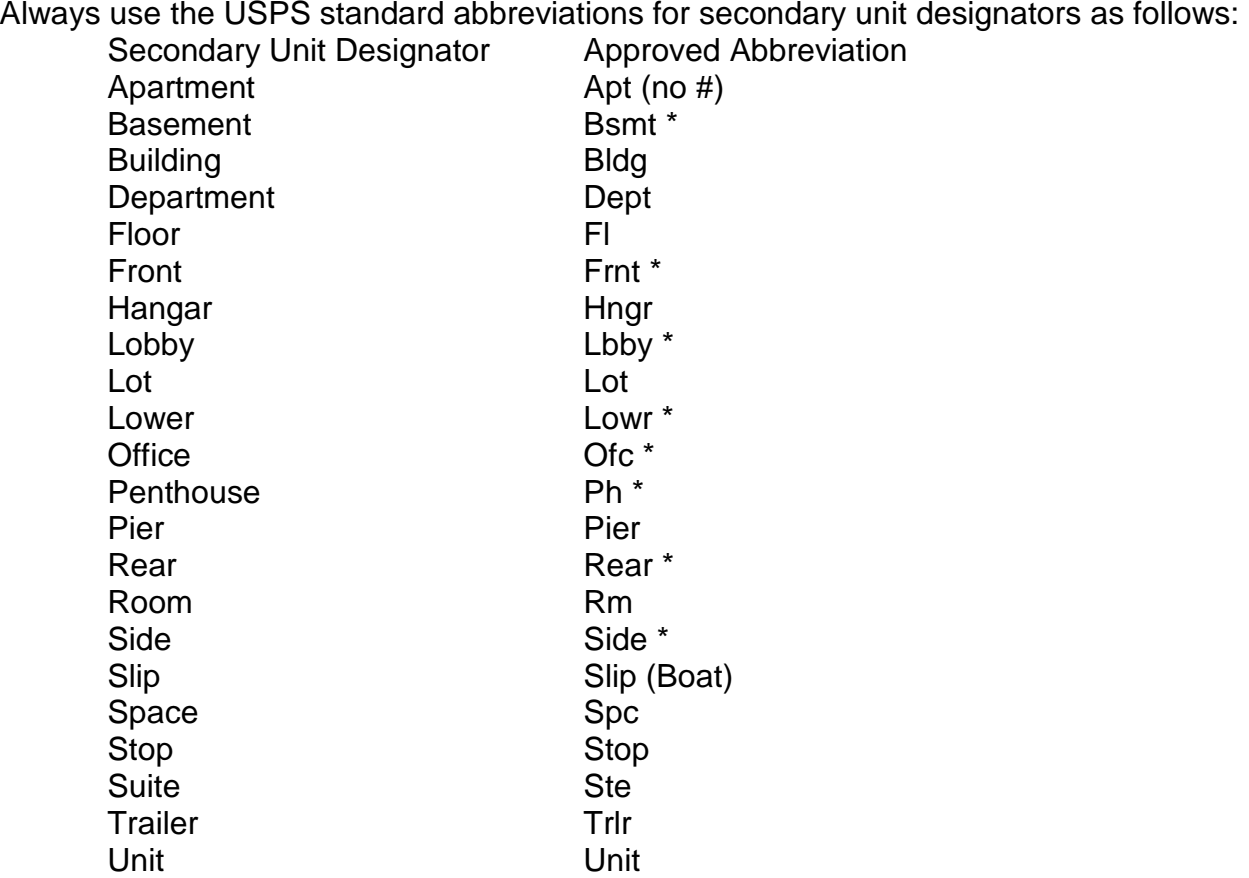

Secondary Unit Designator Approved Abbreviation Upper Uppr \* \* Does not require secondary range number to follow

#### <span id="page-18-0"></span>*Attention Line*

 make them obsolete quickly. The designation for "in care of" should be abbreviated as If possible, avoid using an attention or "care of" line. Reorganizations or turnover can "c/o" when necessary and should be entered on the first street address line.

If an attention line is necessary, try to use only an office or title rather than a name. Thus, "Attention: Treasurer" is preferable to "Attention: Joseph Deters, Treasurer" because the former does not become obsolete when a new treasurer is elected.

If an attention line is necessary, enter the address as provided by the company or organization.

# <span id="page-18-1"></span>*PO Box*

- Always abbreviate Post Office Box as PO Box
- Change "Caller", "Lockbox" and "Drawer" to PO Box (Clean Address will help w/ this)
- **Dual Addresses**
- LancerPoint address formats allow three lines of street address information. If a mailing file contains both a physical address (street number and name) and delivery address (PO Box), place the PO Box immediately above the last line.
- Do not enter data into the second address line until data has been entered into the first address line.

Example:

Mr. John Doe 1201 Broad St PO Box 1001 Falls Church VA 22042-2102

# <span id="page-18-2"></span>*Sources for Additional Information*

 There are style manuals that deal with formal addressing style. There are several U.S. the World Wide Web at: Postal Service publications dealing with addressing. The most comprehensive and accessible publication is Postal Addressing Standards, Publication 28. This publication is available from the U.S. Postal Service as well as in a portable document format (PDF) on

<http://pe.usps.gov/cpim/ftp/pubs/pub28/pub28.pdf>

The U.S. Postal Service National Customer Support Center has a very useful web site that provides extensive address and zip code information: <http://www.usps.gov/ncsc/>

# <span id="page-19-0"></span>*City*

- All information is typed in mixed case format, (i.e. not all caps or all lower). Spell out city names in their entirety. If it is necessary to abbreviate city names to fit within 20 characters, use abbreviation standards described herein or in the US Postal Service Postal Addressing Standards (System generated from zip code entry).
- State and Province
- appropriate code may be selected using LancerPoint software (drop down menu). Validation (STVSTAT) form. State codes MUST be entered for all U.S. Canadian, and Australian addresses. The For additional information, refer to the Postal Service Address Standards publication. The State and Province values are validated based on the State/Province Code

Canadian Provinces are entered in the State/Province field, NOT in the City field. Note: Canadian addresses must include the city in the City Field and the Province in the State Field.

# <span id="page-19-1"></span>*Zip or Postal Code*

Zip or postal codes MUST be entered for all U.S. and Canadian addresses. For all US addresses, enter the five-digit zip code before entering the city, county, or state.

#### **United States**

 A Hyphen must be entered when the entire 9 digit (zip plus four) zip code is available. If the last four digits are unavailable, enter the first five digits in the first five positions of the field without the hyphen.

Example:

97203 97203-5798

#### **Canadian**

Enter the six-character postal code by keying in 3 characters, a space, and the last 3 characters.

Examples:

T2T 2Y5 R2L 1N4

# <span id="page-19-2"></span>*Country*

 country name field for United States addresses. LancerPoint maintains a list of all the current code options available and the default country designation is "US" A country code is required for all non-U.S. addresses. Do not enter "United States" in the

#### <span id="page-19-3"></span>*International Addresses*

 in the State/Province field. The State field should be blank for all International addresses International State and Provinces (excluding Canada) are entered in the City field, NOT other than Canada or Australia.

 Use the Nation validation values to enter nation or country codes. This way PCC can better control the printing of international addresses on letters and forms.

 Enter city name, province or state and postal code. It may not always be possible to enter address lines to best replicate the international address. Spell out names in their entirety. International information is typed in mixed case format, (e.g., not all caps or all lower). city, province/state and postal code in the 20-characters of the city field. This field is required and the individual must use best judgment in how to employ the City field and If it is necessary to abbreviate city names to fit within 20 characters, use abbreviation standards.

 province (or equivalent) in the city field. (For Canadian addresses, enter the province in the state/prov field.) Finally, enter the postal code (if any) in the ZIP code field. Enter street address information in the 3 street address lines and enter the city and

Example:

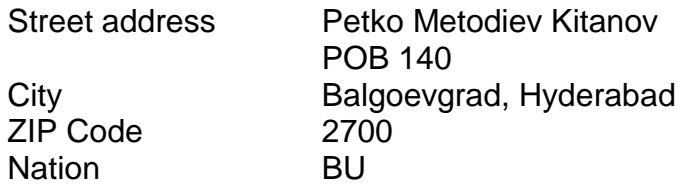

#### <span id="page-20-0"></span>*Military Address*

#### **Overseas Locations**

- Enter the APO or FPO code into the City field.
- Enter the military 'state' code (AA, AE, or AP) into the State field.
	- AA for units in the Americas other than CANADA
	- AE for mail going to Europe, the Middle East, Africa, and Canada
	- AP for mail destined to the Pacific

Examples:

SSGT Dennis Becker Unit 2050 Box 4190 APO AP 96522-1215

Sgt Cher Downey PSC 802 Box 2625 APO AE 09777-0010

Seaman Duane Reeves B Division USS North Dakota FPO AA 34093-2344

#### **Domestic Locations**

All domestic military mail must have a regular street style address.

Example:

Col Margaret Henry Lowery Air Force Base 8205 E Sixth Ave Apt 405 Denver CO 80234

# <span id="page-21-0"></span>*Address Source*

The following table describes address source codes defined for the LancerPoint system.

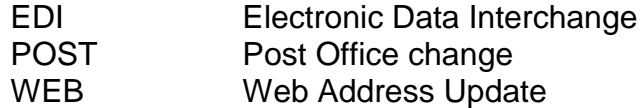

# <span id="page-21-1"></span>*Adding a New Address Type*

The following guidelines should be observed if a new address type should be needed:

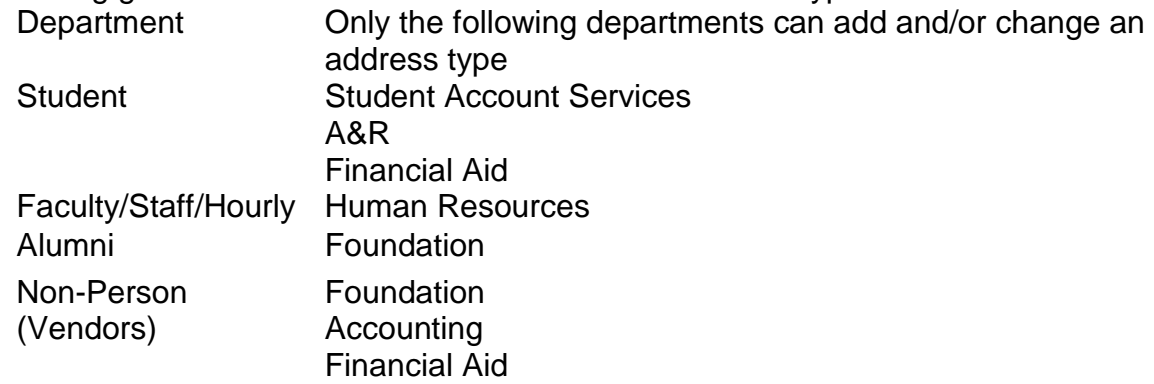

# <span id="page-21-2"></span>**TELEPHONE NUMBERS**

 LancerPoint system. Telephone numbers should be accurate and reflect the most recent data received. Enter the ten-digit number without inserting a hyphen. An entity (person or non-person) may have multiple telephone numbers within the

 Telephone numbers may be tied or linked to a specific address. The 'Address Type' and 'Seq No' fields are used to link the telephone number to a specific address. It is possible to have more than one telephone number for a single address.

# <span id="page-21-3"></span>*Telephone Numbers*

All regional and local telephone numbers, including on-campus phone numbers, need to be entered using the ten-digit format. Enter all three parts in the appropriate field, using no parentheses or hyphens. Do NOT enter the standard "1" code for long distance dialing.

Example:

3162955000

#### <span id="page-22-0"></span>*International Numbers*

 in the appropriate international phone number field, using no parentheses or hyphens. Example: There is a 16 character limit in the international phone number field. Enter all three parts Do NOT enter the "011" standard code for international dialing.

 7599311 for the phone number. 81037599311 The number would be entered for a telephone number in Japan consisting of 81 for the country code, 03 for the city code and

#### <span id="page-22-1"></span>*Phone Number Extension*

 If an extension number is provided, enter only the digits of the extension. Do NOT enter EXT or X into the extension field.

Example:

7300 1764

All regional and local telephone numbers, including on-campus phone numbers, need to be entered using the ten-digit format.

# <span id="page-22-2"></span>*Telephone Types*

 system. PCC uses the following codes: A telephone type distinguishes each telephone number entered in the LancerPoint

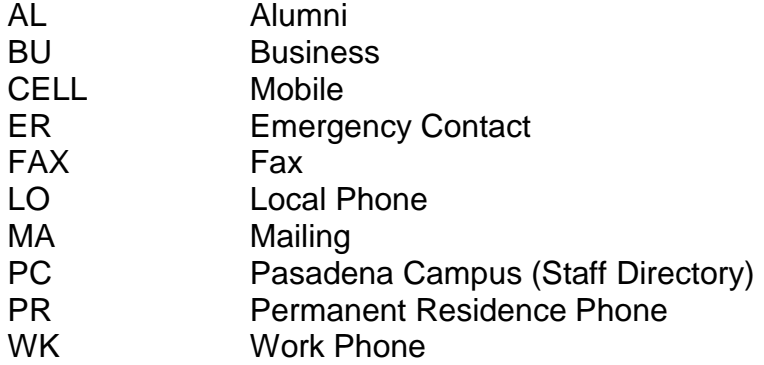

<span id="page-22-3"></span>Multiple phone numbers may be stored for each mailing type, using sequence numbers.

# **E-MAIL**

 Students, faculty and staff at PCC are eligible to receive internet access and e-mail services. Use of these privileges requires establishing an account with PCC's Information Services. Registered students automatically receive a username and password which includes a Institution specific e-mail address.

 e-mail systems are case sensitive before the @. E-mail addresses consist of a login All e-mail addresses entered should be evaluated for case sensitivity and spelling. Some

 name followed by the @ sign, followed by the domain name. A domain name contains between two and four elements separated by periods.

E-Mail Address Types

- BUS Business E-Mail
	- Used for vendor or alumni e-mail address
- INST Campus email
	- **Used for Institution-assigned email address**
- PERS Personal email
	- than the CAMP or BUS email type. Used for student, staff, or faculty email address that is different
	- **This email address type is most commonly used when** electronically loading New records from an external source or updating existing records from an electronic load.
- WORK Personal Work E-Mail
- FB Facebook
- TW Twitter

Examples:

helpdesk@pasadena.edu alumni@pasadena.edu

# <span id="page-23-0"></span>**CALENDAR DATES**

 Dates are entered on a variety of screens for various purposes. PCC prints dates in the format dd-mmm-yyyy. Dates may be entered in any format. The system will re-display the date in the dd-mmm-yyyy format.

Examples:

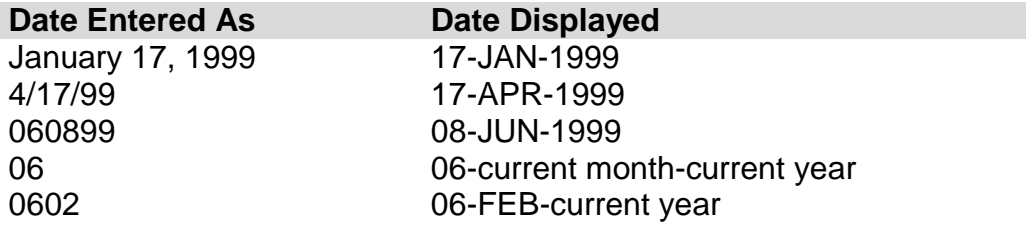

# <span id="page-23-1"></span>**GENDER**

The U.S. Department of Education requires that PCC reports gender information.

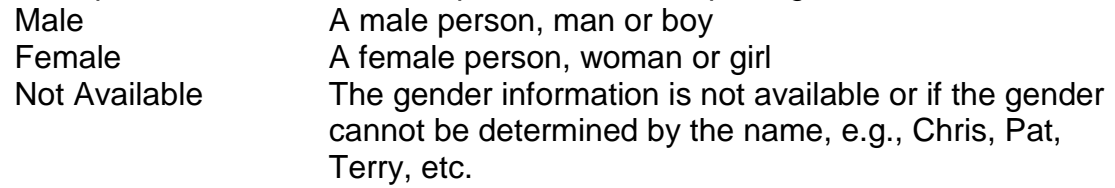

# <span id="page-24-0"></span>**SOCIAL SECURITY NUMBER**

- Enter the entire (nine) 9-digit number, omitting dashes and spaces between numbers (e.g. 555491133).
- A SSN is not required for international students, unless the student is employed at PCC.
- Changes to Social Security Number
	- new social security number card. Good professional judgment should be used when making error corrections to Social Security Numbers. The o A person making a social security number change request must present a following guidelines should be observed if a change must be made to the Social Security Number.

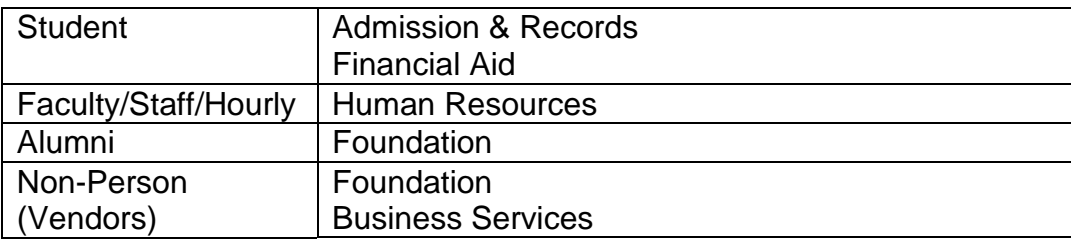

# <span id="page-24-1"></span>**DATE OF BIRTH**

# <span id="page-24-2"></span>*Date of Birth*

The Date of Birth is required for employees and students.

# <span id="page-24-3"></span>*Changes to Date of Birth*

An employee or student making a date of birth change request must present a birth certificate.

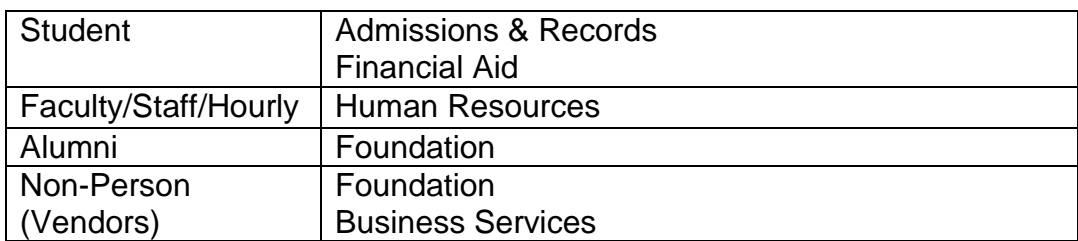

# <span id="page-25-0"></span>**MARITAL CODE**

This information may be collected for students, employees and constituents of PCC.

- D Divorced
- M Married
- N Not Known
- P Separated
- S Single
- W Widowed

# <span id="page-25-1"></span>**ETHNICITY CODE**

 permanent residents. This field MUST NOT be entered for international students or employees (non-U.S. citizens residing in the U.S. on a visa). This field is optional for This field MUST be entered for students and employees who are U.S. citizens or U.S. constituents who are friends of PCC.

- A Asian<br>AC Chines
	- **Chinese**
- AI Asian Indian
- AJ Asian Japanese
- AK Korean
- AL Laotian
- AM Cambodian<br>AV Vietnamese
- **Vietnamese**
- AX Other Asian
- B Black Non-Hispanic<br>F Filipino
- F Filipino<br>H Hispani
- **Hispanic**
- HM Mexican//Mex-American/Chicano
- HR Central American
- HS South American<br>HX Other Hispanic
- **Other Hispanic**
- N American Indian/Alaskan
- O Other Non-White
- P Pacific Islander<br>PG Guamanian
- **Guamanian**
- PH Hawaiian
- PS Samoan
- PX Other Pacific Islander<br>W White Non-Hispanic
- White Non-Hispanic
- X Unknown<br>XD Declined t
- Declined to State

For international students or employees (non-U.S. citizens residing in the U.S. on a visa), leave this field BLANK.

# <span id="page-26-0"></span>**OTHER PERSON DATA**

# <span id="page-26-1"></span>*U.S. Citizen Type*

 person is a constituent and not a student or employee, this field may be left blank to indicate the U.S. citizenship is not known. If the person is a prospect, student or employee, this information is required. If the

# <span id="page-26-2"></span>*Veteran File Number*

The Office of the Registrar keeps and maintains this information for students.

# <span id="page-26-3"></span>*Religion Code*

PCC will not collect and/or maintain religion data if known and needed.

# <span id="page-26-4"></span> *Driver's License Information*

 Resources will collect/maintain driver's license information for driving Institution vehicles. Driver's License data is not maintained on a commonly accessible form. Human

# <span id="page-26-5"></span>*Confidential Records*

Confidential Information Indicator

 If a person completes a "Request to Withhold Information" form then no data about the permission from the student. The permission must be obtained in writing and identify the student will be shared with any person other than the student without expressed written person(s) who are allowed access to the record and the type of information that may be shared (registration, grades, financial aid, etc.)

This confidentiality does not apply internally where information is needed for daily Institution business purposes.

#### <span id="page-26-6"></span>*Deceased Information*

- from Institution offices are discontinued. Deceased status must be verified Due to the sensitivity of this issue, prompt attention is important so future mailings information, not just perceived information.
- change this information based on prevailing policies. For employees of PCC, ONLY the Human Resource department will enter and
- information based on prevailing policies. For constituents (who are not students or employees), HR will enter and change this
- For Students, only the A&R Office will enter/change deceased information.

# <span id="page-26-7"></span>**DISCLOSURE OF STUDENT INFORMATION**

#### <span id="page-26-8"></span>*Family Educational Rights and Privacy Act*

 Act of 1974, Public Law P.L. 93-380, and Chapter 816, Statutes of 1975, State of The following are college policies relating to the Family Educational Rights and Privacy California.

# I. **Definition of Education Records**

 Education records consist of those files maintained by the following offices: Admissions and Records, Placement, Financial Aid, Health Services, and those files maintained for individual students by academic departments.

#### **II.** Access to Education Records

All students have the right to inspect and review their records. A student who follows the established procedure of the Records Office shall be granted access to his or her records within 15 days of the request. Expressly **exempted from the right of review and inspection** are the following materials:

A. Financial records of the parents of the students.

 education records prior to Jan. 1, 1975. B. Confidential letters and statements of recommendation which were placed in the

C. Records of instructional, supervisory, counseling and administrative personnel which are in their sole possession and are not accessible or revealed to any other person except a teacher substituting for the one in sole possession.

D. Records of students made and maintained by the College Health Center and the Learning Disabilities Center, which are used in the treatment of students and which are not available to persons other than those providing such treatment; except that such records can be reviewed by an appropriate professional of the student's choice.

#### III. **Procedure for a Student's Access to Records**

 A. A former student may request in writing a review of his or her records. The request request for review shall be granted no more than 15 days following the request. . A student may review his or her records upon appropriate identification and in conference with a College Counselor or other certificated Student Services staff member. should be directed to the Associate Dean of Admissions and Records who is the designated "Records Officer'' acting for the president of the college. C. Any student

# IV. **Procedure for Challenge of Accuracy or Content of Education Records**  . Informal

A student may file with the Associate Dean of Admissions and Records a "Student Petition'' which challenges the accuracy or content of education records maintained by the college. The Student Petition should be supported with documentation. The Petition Committee will rule on the request and notify the student. The student not satisfied with

 the decision may discuss the matter with the Vice President of Student and Learning Services who may make a determination.

A. Formal

If the student is not satisfied with the determination made by the Vice President of Student and Learning Services, the student may, within 30 days, appeal the decision in writing to the president of the college.

#### V. **Release of Education Records Information**

. Any release of a student's education records, with the exceptions listed, must be with the student's written consent or request.

 and Privacy Act of 1974, the California Education Code and Title V of the California student's name; city of residence; major field of study; participation in officially recognized activities and sports; if member of an athletic team, weight, height and age; dates of information'' may file a written request with the Associate Dean of Admissions and Records, room L113, at least five working days in advance of the effective date. A. Directory information — In accordance with the Federal Family Educational Rights Administrative Code, Pasadena City College will make available upon request certain "directory information" when appropriate. This information consists of the following: A enrollment; degree and awards received and the most recent previous educational institution attended by the student. Any student desiring to withhold "directory

 B. Without the student's written consent and upon authorization of the Associate Dean of Admissions and Records or his/her designee, the college may release copies of, individuals who are expressly forbidden from permitting access of said education records or otherwise divulge, material in student education records to the following agencies and to third parties:

> representatives of the Comptroller General of the United States, the agency, state education officials, or their respective designees of the education program or pursuant to a federal or state law provided 1. College and District staff with a need to know. Authorized Secretary of Education, an administrative head of an education United States Office of Civil Rights, where such information is necessary to audit or evaluate a state or federally supported that, except when collection of personally identifiable information is specifically authorized by federal law, any data collected by such officials shall be protected in a manner which will not permit the personal identification of students or their parents by other than those officials, and such personally identifiable data shall be

 enforcement of federal legal requirements. destroyed when no longer needed for such audit, evaluation and

- 2. Other state and local officials or authorities to the extent that information is specifically required to be reported pursuant to state law adopted prior to Nov. 19, 1974.
- including local county, or state correctional facilities where intends to enroll, or is directed to enroll, subject to the rights of 3. Officials of other public or private schools or school systems, educational programs are provided, where the student seeks or students as provided in Section 76225 of the Education Code.
- student for financial aid, to determine the amount of the financial aid, financial aid, or to enforce the terms or conditions of the financial aid. 4. Agencies or organizations in connection with a student's application for, or receipt of, financial aid; provided that information permitting the personal identification of students may be disclosed only as may be necessary for such purposes as to determine the eligibility of the to determine the conditions which will be imposed regarding the
- 5. Accrediting organizations in order to carry out their accrediting functions.
- 6. Organizations conducting studies for, or on behalf of, educational agencies or institutions for the purpose of developing, validating, or administering predictive tests, administering student aid programs and improving instruction, if such studies are conducted in such a manner as will not permit the personal identification of students or their parents by persons other than representatives of such organizations and such information will be destroyed when no longer needed for the purpose for which it is collected.
- as may be issued by the Secretary of Education. 7. Appropriate persons in connection with an emergency if the knowledge of such information is necessary to protect the health or safety of a student or other persons, or subject to such regulations
- 8. Those who have obtained a subpoena or judicial order. The student is to be given notice by mail of the college's compliance with the order

#### VI. **Record of Access**

The college will maintain an access list which includes the identity of persons who have

requested and have been denied or who have had access to student records, the dates of said requests, and the reasons for such access. The access list is not required of college officials.

#### VII. **Transfer of Information by Third Parties**

 that such party shall not permit access by any other party without the written consent of Education records or personal information transferred to a third party will include a notice the student.

#### **Notice of Student Rights**

Students will be informed at least annually through the Pasadena City College Catalog and other publications of their rights under the Act.